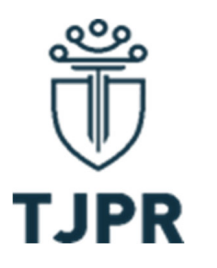

## **CORREGEDORIA-GERAL DA JUSTIÇA TJPR** PODER JUDICIÁRIO DO ESTADO DO PARANÁ

#### **TUTORIAL PARA CONSULTA AO PLANTÃO JUDICIÁRIO**

Senhores(as) usuários(as), por iniciativa da Corregedoria-Geral da Justiça do Estado do Paraná, com o objetivo de dar cumprimento ao princípio do amplo acesso à Justiça, para o qual o plantão judiciário é instrumento fundamental, encaminha-se passo a passo explicativo de como realizar a consulta aos plantonistas deste Tribunal.

 **1º PASSO –** Acessar o *site* do Tribunal de Justiça do Estado do Paraná por meio do *link* https://www.tjpr.jus.br/

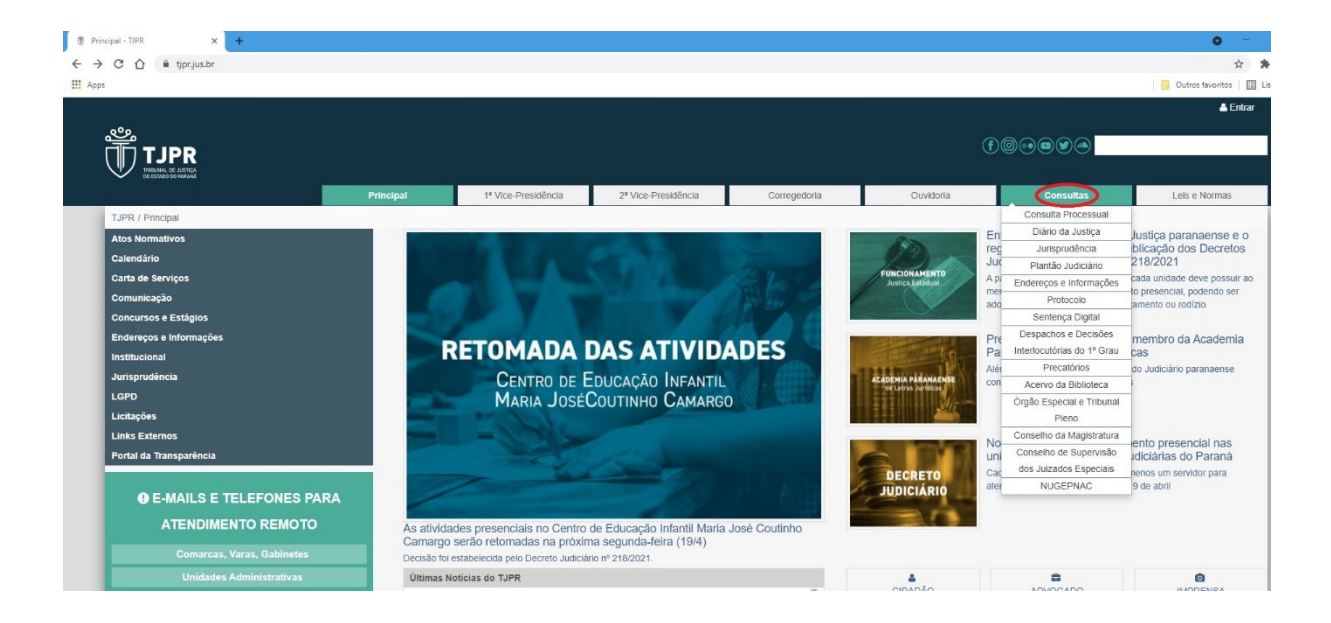

**2º PASSO –** Na página inicial, posicionar o cursor sobre a aba "Consultas":

 **3º PASSO –** No menu que se revela após posicionar o cursor sobre a aba "Consultas", selecionar a opção "Plantão Judiciário" (4º item):

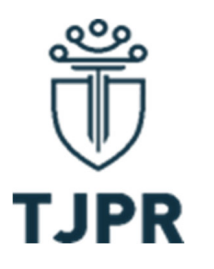

## **CORREGEDORIA-GERAL DA JUSTIÇA TUPR** PODER JUDICIÁRIO DO ESTADO DO PARANÁ

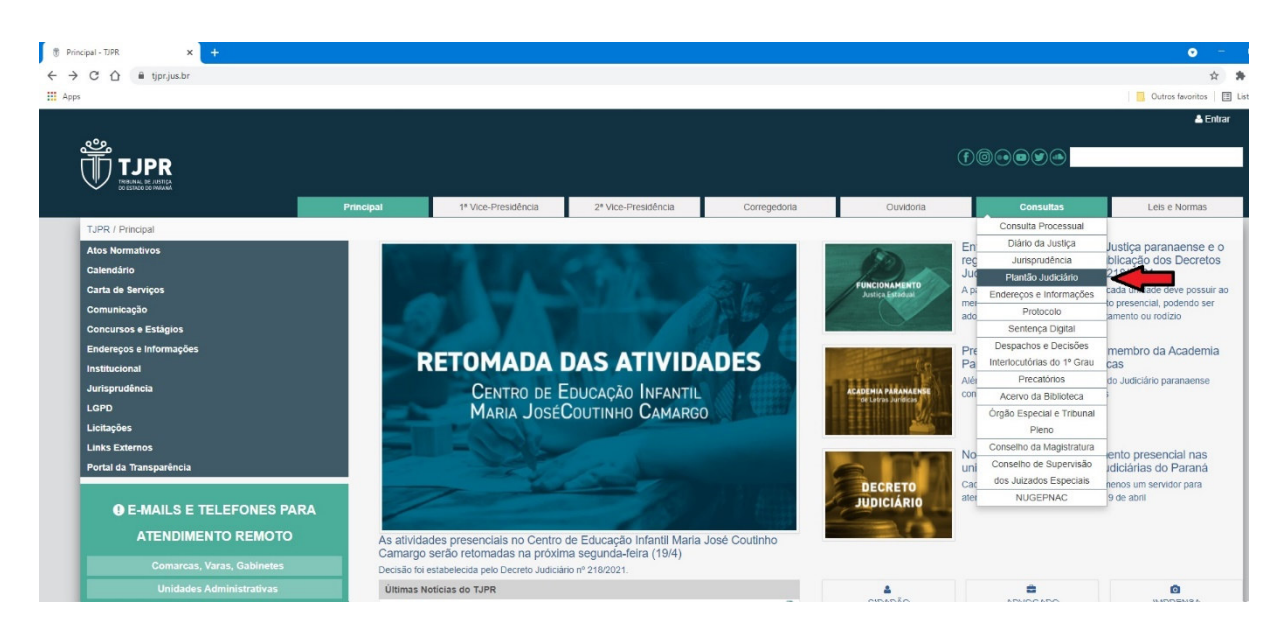

 **4º PASSO –** Após clicar no item "Plantão Judiciário", o(a) usuário(a) será redirecionado a uma nova página, em que constará o Sistema de consulta ao Plantão Judiciário:

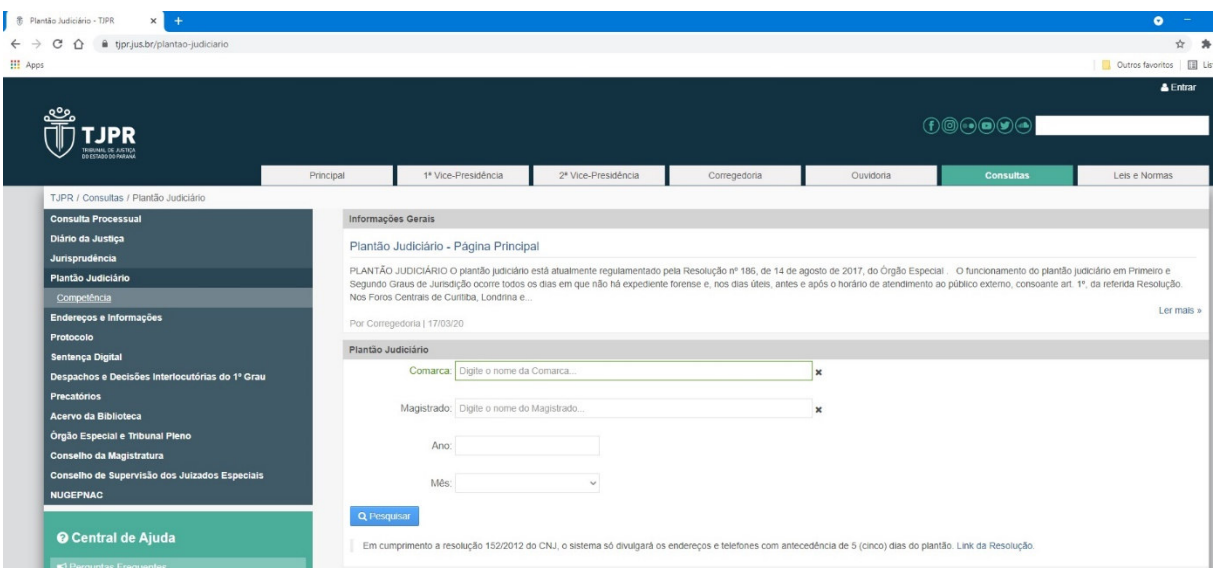

 **5º PASSO –** Para ter acesso ao nome e dados dos Magistrados e Servidores plantonistas, o(a) usuário(a) deverá preencher os campos do Sistema. Para tanto, deve iniciar informando a Comarca ou Foro. Após digitar o nome da Comarca, ou

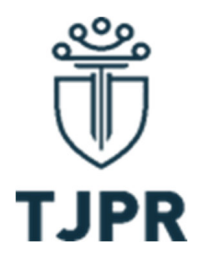

### **CORREGEDORIA-GERAL DA JUSTIÇA** PODER JUDICIÁRIO DO ESTADO DO PARANÁ

mesmo suas primeiras letras, o Sistema ofertará opções de preenchimento automático. O(a) interessado(a) deve selecionar uma das opções disponíveis:

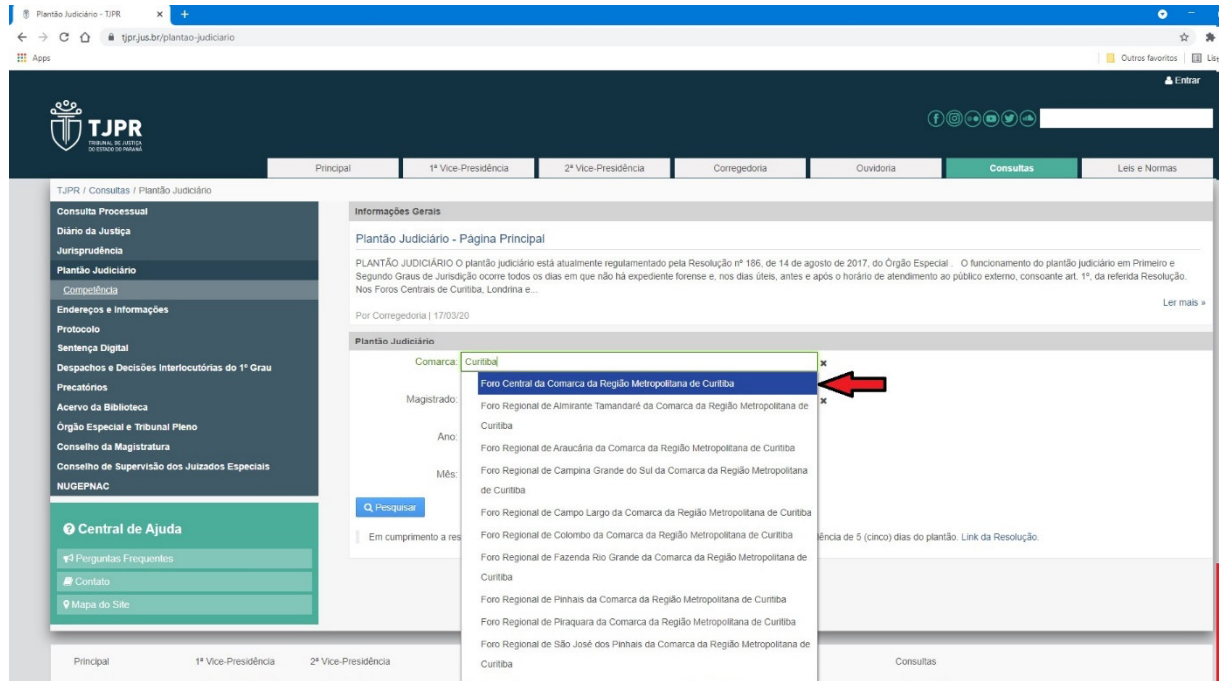

 **6º PASSO –** Após selecionar a Comarca ou Foro de interesse, o(a) usuário(a) deve preencher o ano sobre o qual quer informações. O(a) interessado(a) deve digitar o ano na modalidade "aaaa" (p. ex. 2021). O Sistema não ofertará opções de preenchimento automático:

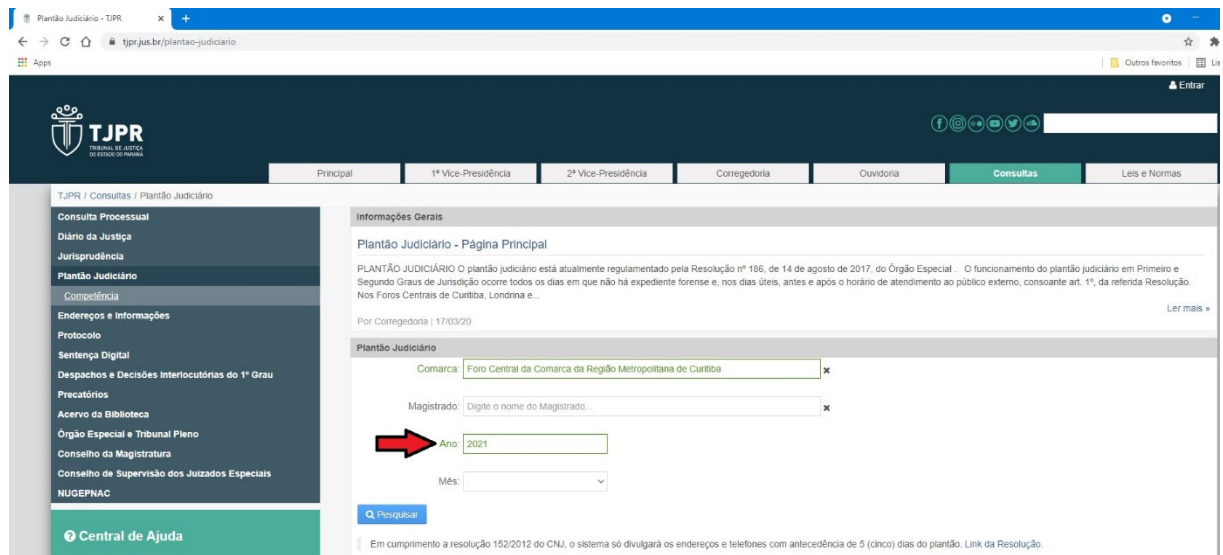

Prédio Anexo ao Palácio da Justiça do Tribunal de Justiça do Estado do Paraná, 10º andar, Rua Prefeito Rosaldo Gomes Mello Leitão, s/n, Centro Cívico, Curitiba – PR – Tel (41) 3200-2074 e (41) 3200-3025.

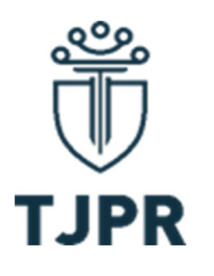

## **CORREGEDORIA-GERAL DA JUSTIÇA T JPR** PODER JUDICIÁRIO DO ESTADO DO PARANÁ

 **7º PASSO –** Após preenchidos os campos da Comarca e do ano, o(a) usuário deverá selecionar o mês sobre o qual quer as informações. Para tanto, basta clicar no campo em questão para que se revelem as opções de janeiro a dezembro:

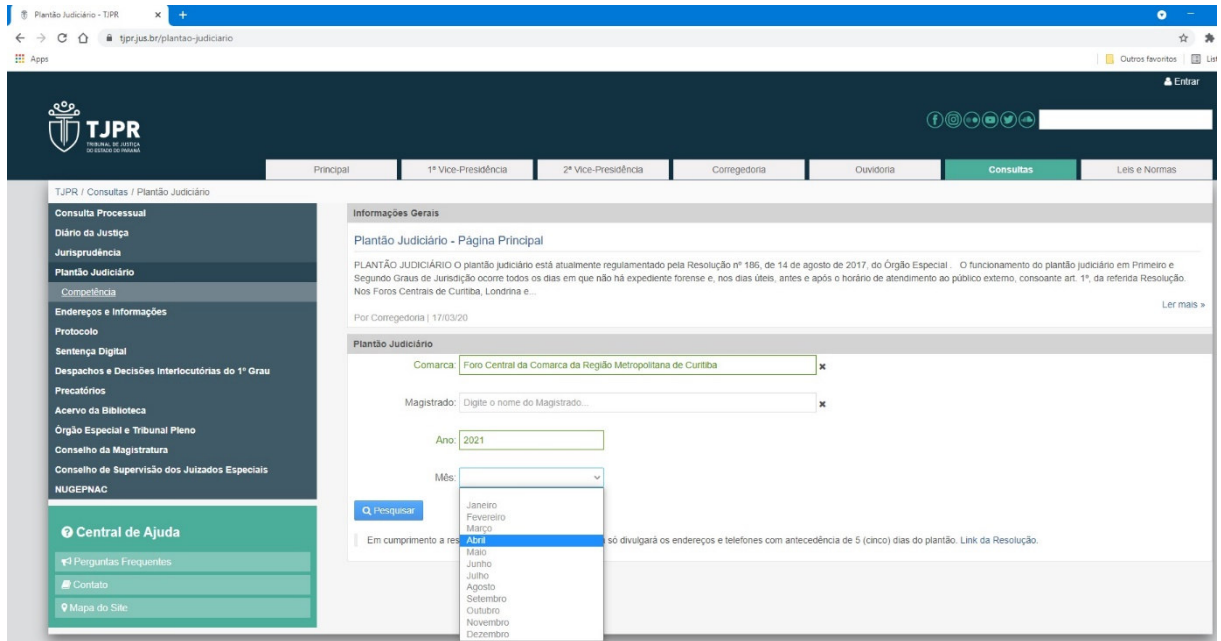

 **8º PASSO –** Preenchidos os três campos acima demonstrados, o(a) usuário(a) deve clicar no ícone "pesquisar":

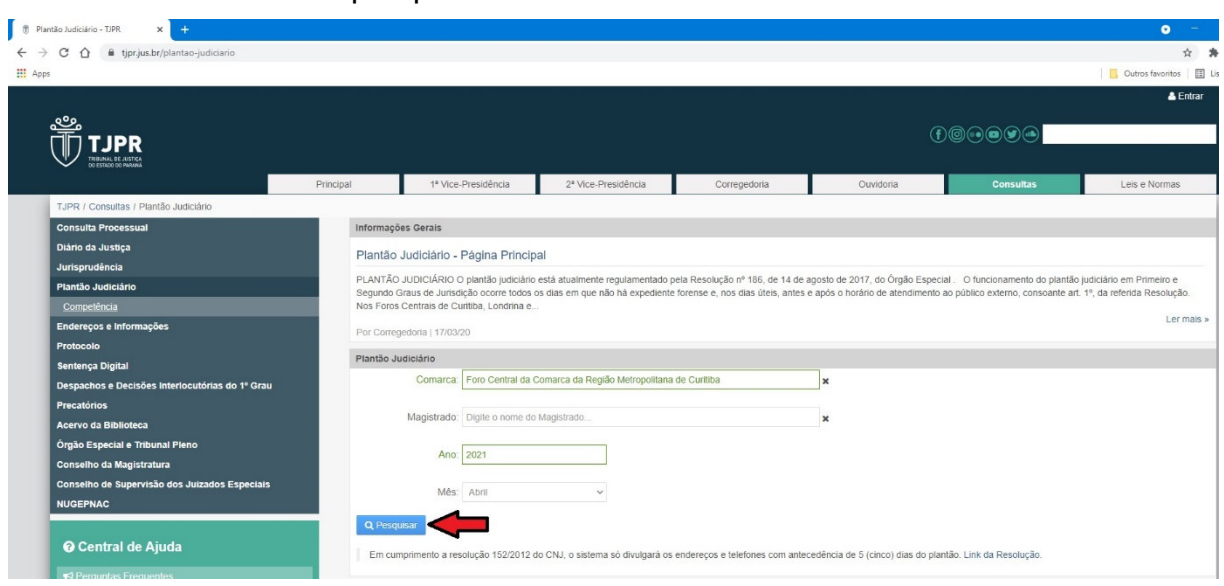

Prédio Anexo ao Palácio da Justiça do Tribunal de Justiça do Estado do Paraná, 10º andar, Rua Prefeito Rosaldo Gomes Mello Leitão, s/n, Centro Cívico, Curitiba – PR – Tel (41) 3200-2074 e (41) 3200-3025.

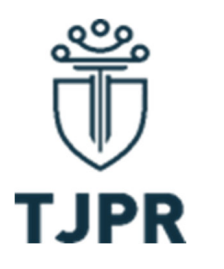

# **CORREGEDORIA-GERAL DA JUSTIÇA TUPR** PODER JUDICIÁRIO DO ESTADO DO PARANÁ

 **9º PASSO –** Após clicar no ícone "pesquisa", o Sistema mostrará logo abaixo os resultados:

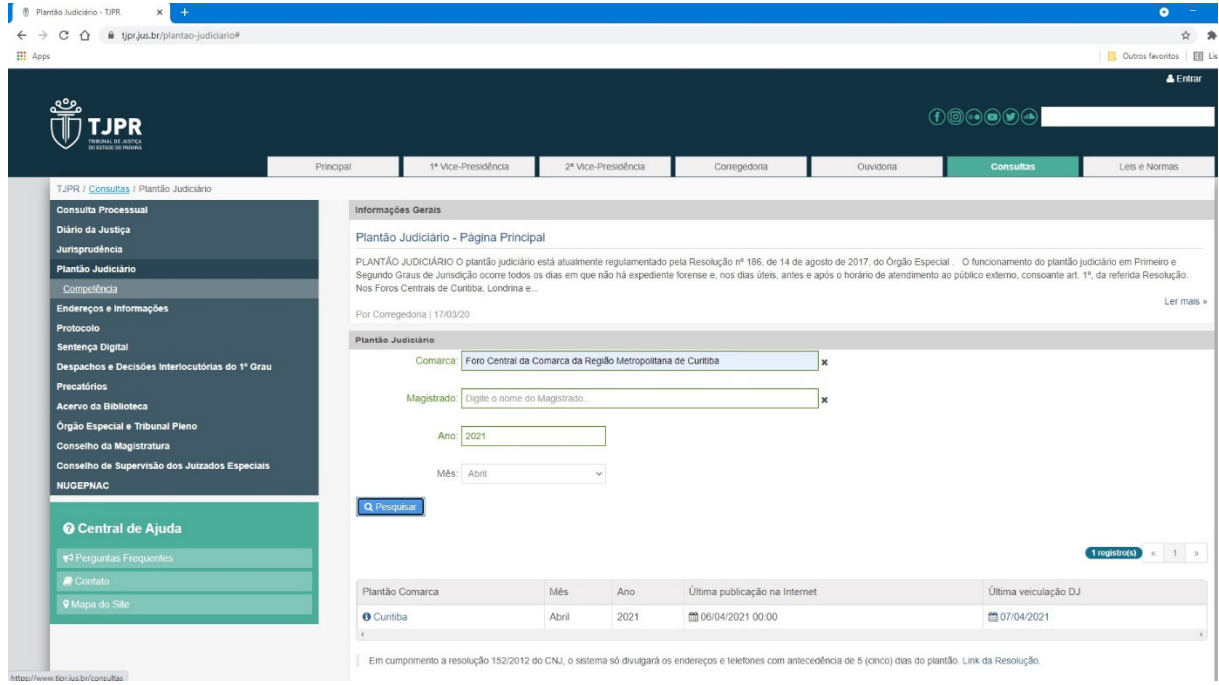

**10º PASSO –** Para visualizar os dados, basta clicar sobre o nome da Comarca:

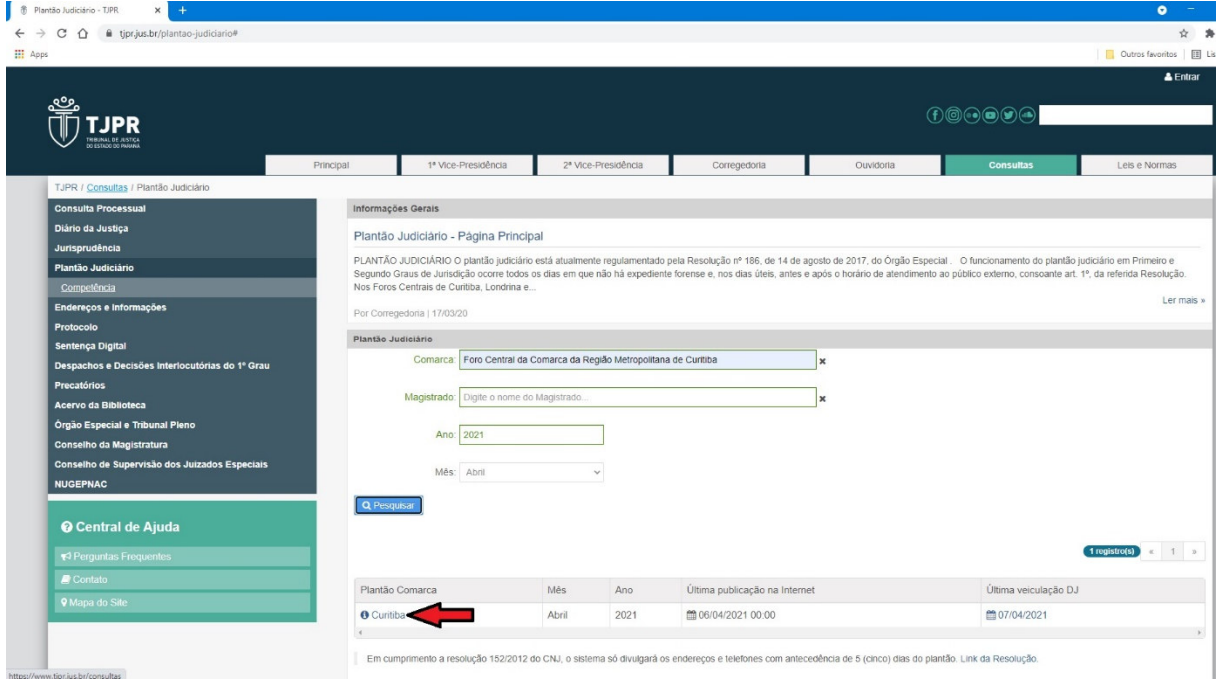

Prédio Anexo ao Palácio da Justiça do Tribunal de Justiça do Estado do Paraná, 10º andar, Rua Prefeito Rosaldo Gomes Mello Leitão, s/n, Centro Cívico, Curitiba – PR – Tel (41) 3200-2074 e (41) 3200-3025.

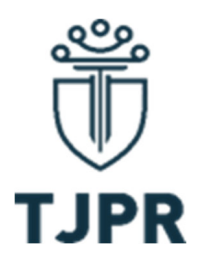

 **CORREGEDORIA-GERAL DA JUSTIÇA** PODER JUDICIÁRIO DO ESTADO DO PARANÁ

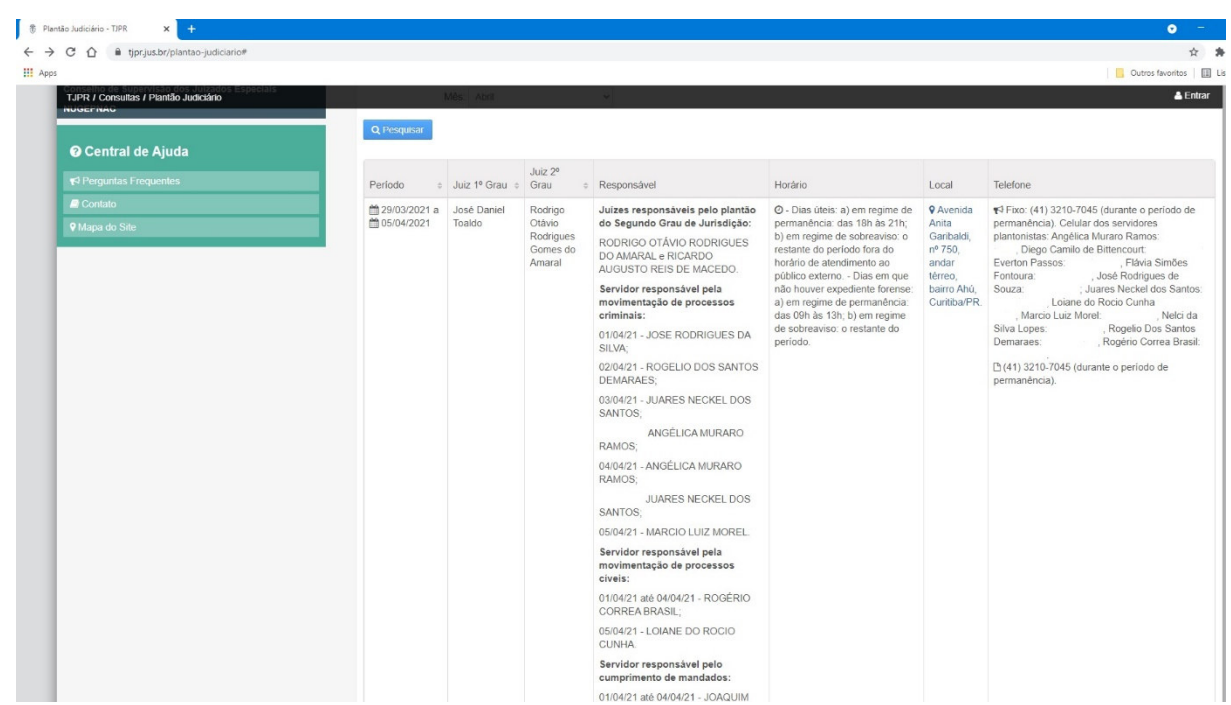

**OBSERVAÇÃO 1:** Caso o Sistema apresente erro no momento da pesquisa, o(a) usuário(a) deve atualizar a página e repetir o procedimento.

**OBSERVAÇÃO 2**: Todas as Comarcas ou Unidades Regionalizadas de Plantão devem apresentar, obrigatoriamente, o nome do(a) Magistrado(a) e do(a) Servidor(a) de plantão, com os dados para contato deste último, contudo, as informações podem ser apresentadas de formas diversas entre Comarcas e Foros diferentes.

**OBSERVAÇÃO 3:** Os dados do Plantão Judiciário do 2º Grau de Jurisdição são apresentados juntamente com os dados do Plantão Judiciário do Foro Central da Comarca da Região Metropolitana de Curitiba. Os(as) servidores(as) responsáveis pela movimentação dos processos criminais farão também a movimentação de processos distribuídos ao plantão do 2º Grau.

**OBSERVAÇÃO 4:** Em cumprimento à Resolução 152/2012 do CNJ, o Sistema só divulgará os endereços e telefones com antecedência de 5 (cinco) dias do plantão.

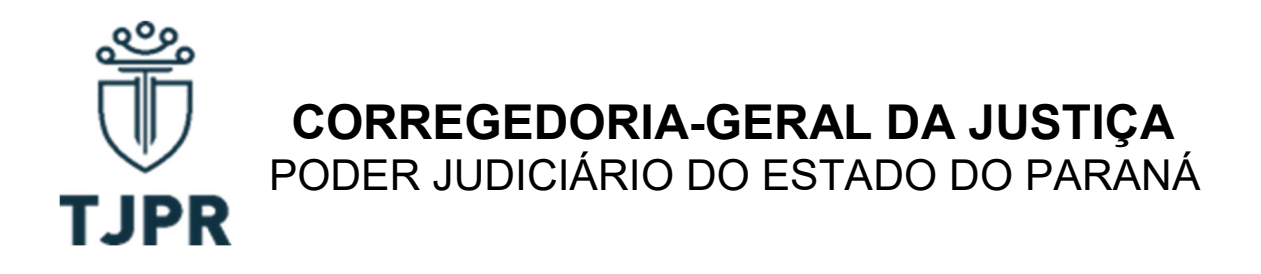

Para mais informações sobre o funcionamento do Plantão Judiciário, consultar a Resolução 186 de 14 agosto de 2017, do Órgão Especial do Tribunal de Justiça do Estado do Paraná, disponível em: https://www.tjpr.jus.br/legislacao-atos-normativos/- /atos/documento/4543603.

Atenciosamente.

Des. Luiz Cezar Nicolau,

Corregedor-Geral da Justiça